# **LEVANTAMENTO DE QUANTITATIVOS DE MATERIAIS: comparativo entre BIM e método convencional auxiliado por CAD**

# **Survey of material quantitatives: comparative between BIM and conventional method auxiliated by CAD**

Edmilson Pereira<sup>1</sup> Thyago de Silos Damas<sup>2</sup>

**Resumo**: A utilização de tecnologias na construção civil capazes de fornecer dados ricos em detalhamento e exatidão sobre recursos utilizados em cada etapa, impactam diretamente na precisão da orçamentação, onde são abordados estimativos de custos em um projeto de construção. O processo de orçamentação é composto por várias etapas, entre elas, o levantamento de quantitativos, em que todos os recursos necessitam ser identificados em unidades mensuráveis e com máxima exatidão. Atualmente, empresas da construção civil tem utilizado o BIM como ferramenta de levantamento de quantitativos, pelo motivo que a modelagem virtual tridimensional de um projeto, resulta em um banco de dados detalhado de materiais e quantitativos. No método convencional auxiliado por CAD não ocorre esta dinâmica, porque os dados utilizados no levantamento de quantitativos são obtidos manualmente, através da análise do projeto desenvolvido em plataforma CAD, em formato impresso ou em tela de computador. Neste contexto, realizou-se um comparativo entre BIM e método convencional auxiliado por CAD, sendo o objeto de estudo entre eles, a etapa de levantamento de quantitativos de materiais de uma obra de ampliação de um centro educacional infantil, com 309,96 m² de área construída, composta de apenas pavimento térreo e situada na cidade de Ibirama-SC. A pesquisa demonstrou que o método convencional demanda muito tempo e perícia a quem o executa, e mesmo assim, este método tende a gerar imprecisões de dados. Observou-se que com a utilização de tecnologia BIM nesta etapa, as principais vantagens sobre o método convencional são a agilidade, a confiabilidade e a precisão dos dados gerados.

Palavras-chave: Orçamentação. Levantamento de quantitativos. BIM. CAD.

**Abstract**: The use of construction technology capable of providing rich, detailed and accurate data about the resources used in each stage impacts directly on the accuracy budget where possible costs of a construction project are addressed. The budgeting process is composed of several stages like the quantitative survey, in which all the resources need to be identified in measurable units and with maximum accuracy. Currently, construction companies have used BIM as a quantitative survey tool, for the reason that the virtual three-dimensional modeling of a project, results in a detailed database of materials and quantitative. On the other hand in the conventional method aided by CAD this dynamics does not occur, the data used in the survey of quantitative data is obtained manually through the analysis of the project developed in the CAD platform and its complements in printed format or on the computer screen. In this context a brief comparison was carried out between BIM and conventional method aided by CAD. The object of the study was the stage of quantitative survey of the expansion work of a children's educational center with a 309.96 square meter building, that is composed of only one ground floor, located in the city of Ibirama-SC. Research has shown that the conventional method requires a lot of time and expertise from those who execute it, and yet this method tends to generate inaccuracies of data. It was observed that with the use of BIM technology in this step, the main advantages over the conventional method are the agility, reliability and accuracy of the generated data.

Keywords: Budgeting. Quantitative survey. BIM. CAD.

<sup>&</sup>lt;sup>1</sup> Centro Universitário Leonardo Da Vinci – UNIASSELVI – Rodovia BR 470 – Km 71 – nº 1.040 – Bairro Benedito – Caixa Postal 191 – 89130-000 – Indaial/SC Fone (47) 3281-9000 – Fax (47) 3281-9090 – *E-mail*: [edmilson\\_pe@outlook.com.](mailto:edmilson_pe@outlook.com)

<sup>2</sup> Centro Universitário Leonardo Da Vinci – UNIASSELVI –. Rodovia BR 470 - Km 71 - no 1.040 – Bairro Benedito – Caixa Postal 191 – 89130-000 – Indaial/SC Fone (47) 3281-9000 – Fax (47) 3281-9090 – *E-mail*: thyago.arq@bol.com.br

#### **Introdução**

Uma obra na construção civil é considerada uma atividade econômica muito importante, em que o custo para executá-lo é o fator preponderante na tomada de decisão, pois é através deste que se determina a viabilidade de empreendê-lo ou não, independente de outros fatores, como localização, recursos, serviços, prazos para entrega e dificuldades impostas para realização do projeto, portanto, preocupar-se com o custo do empreendimento é algo que inicia muito antes de efetivamente dar início a obra, ainda na fase de orçamentação (MATTOS, 2006).

A orçamentação tem como finalidade levantar custos estimados, através de suas composições unitárias, visando alcançar valores com margem de assertividade próxima aos valores reais da edificação, isto é, a exatidão deste processo somente se tornará possível quando os dados fornecidos forem de total confiança, excelente detalhamento e alta qualidade, permitindo ao responsável por esta fase realizá-lo de maneira correta e precisa, sem que se cometa nenhum equívoco, pois tal equívoco sempre resultará em custos adicionais (MATTOS, 2006).

Para Sabol (2008), estimar custos de obra tradicionalmente começa com a etapa de levantamento de quantitativos, em que é realizada a contagem dos componentes, através de desenhos impressos ou com auxílio de software CAD. Por se tratar de um processo realizado de forma manual, pode-se empregar o artifício da utilização de softwares, permitindo a visualização das plantas construtivas, tendo como principal função auxiliar a inspeção e a análise do projeto desenvolvido, respeitando todas as suas especificações, etapa propensa ao erro humano, demandando cerca de 50% a 80% do tempo de um engenheiro orçamentista. Muitos destes erros ocorrem na etapa de levantamento de quantitativos de materiais, erros que refletem e impactam de forma negativa em todo o orçamento, e que de forma gradual afetam o custo final da obra (SANTOS; ANTUNES; BALBINOT, 2015). De acordo com Miotto, Crovador e Miotto (2014), determinar quantitativos é a etapa indispensável para que seja retratado o custo real do empreendimento, realização do estudo de viabilidade de execução do projeto, estimar quantidade de insumos e momento exato de sua necessidade, prevenindo atrasos na obra, servindo como ferramenta de gerenciamento e adequamento do empreendimento. Assim, tal etapa é de enorme relevância no ciclo de vida da edificação, e devido a este fato, a busca por sua melhoria deve ser tratada como real necessidade, tendo em vista findar tais erros.

Buscando tais melhorias, a tecnologia BIM (Building Information Modeling), existente desde o fim da década de 1980, quando o arquiteto Jerry Laiserin, da Universidade de Princeton (EUA), especialista em Tecnologia da Informação – TI –, deu início a estudos na área de TI, que buscavam facilitar o intercâmbio e a interoperabilidade de informações em formato digital do processo de construção (ALVES; CARVALHO; ROQUE, 2012). Após o acontecimento o interesse mundial por esta tecnologia vem ganhando espaço no setor da construção civil, devido suas inúmeras vantagens em relação aos métodos convencionais auxiliados por softwares CAD. Segundo Netto (2017), esta tecnologia permite elaborar a edificação de maneira virtual, antes mesmo de ser executado, ou seja, é baseada em objetos virtuais tridimensionais, que correspondem aos componentes da edificação e que ao se utilizar BIM para modelagem uma edificação, é possível examiná-la de qualquer ponto, testá-la, analisá-la, verificar interferências, quantificar os elementos, simular a construção e os custos de cada etapa, e gerar uma documentação vinculada ao modelo, retratando tudo que nela está inserida.

A partir destas considerações a respeito da tecnologia BIM, esta pesquisa buscou evidenciar quanto esta ferramenta de criação e gerenciamento de projetos poderá maximizar e aperfeiçoar a etapa de levantamento de quantitativos de materiais, com relação ao método convencional, onde o mesmo processo é realizado de maneira manual e com auxílio de softwares CAD.

Para esta análise comparativa, será utilizado um projeto arquitetônico totalmente desenvolvido através do software Autocad 2013, e na sua planilha orçamentária estarão descriminados os itens que compõem o quantitativo. A seguir, o mesmo projeto será modelado em BIM, através do uso do software Revit Architecture 2017, seguindo as mesmas especificações do projeto em CAD, com o intuito de que ao final da modelagem do projeto arquitetônico em BIM, os dados gerados no levantamento de quantitativos possam ser coletados, selecionados e utilizados, com o propósito de compará-los com seus correspondentes, obtidos através da metodologia convencional, que consiste em um levantamento manual auxiliado por desenhos obtidos em plataforma CAD. O objetivo principal desta análise comparativa é que se possa identificar possíveis diferenças entre os dois métodos empregados em um único projeto arquitetônico, no quesito levantamento de quantitativos.

## **Projeto arquitetônico**

Para o desenvolvimento desta análise comparativa será utilizado um projeto arquitetônico utilizado na ampliação e readequação parcial do CEI Abelhinha Feliz, creche municipal situada na Rua Francisco Chiarelli, s/n°, bairro Ribeirão Areado, na cidade de Ibirama-SC. A edificação citada é composta apenas de pavimento térreo, e neste trabalho de natureza comparativa será abordado apenas a parte que contempla a ampliação do imóvel, um total de 309,96 m² de área construída, não incluindo a parte de readequação, ressaltando que a obra já se encontra realizada, tendo seu início e término no ano de 2013.

Em um primeiro momento foram obtidos o projeto arquitetônico, contendo detalhes, como dimensões de alvenaria, espessura de chapisco, reboco, argamassa, cerâmica de piso e parede, selador para pintura, pintura, altura livre e total, inclinação e águas do telhado, níveis, entre outros, o projeto complementar estrutural, contendo as dimensões dos elementos estruturais, tais como vigas, pilares, lajes e suas devidas locações, sendo que as informações disponibilizadas no estrutural serviram apenas para a inserção dos mesmos elementos em BIM, e a planilha orçamentária, em que estão descriminados os quantitativos, valor unitário de cada item e valor total da ampliação e readequação parcial do CEI Abelhinha Feliz, salientando que o projeto arquitetônico foi totalmente modelado em Computer Aided Design (CAD), utilizando o software Autocad 2013, fornecido pela Autodesk, e complementar estrutural realizado no software EBERICK fornecido pela AltoQi, e planilha orçamentária desenvolvida no Microsoft Excel. Na planilha orçamentária para mensuração dos valores obtidos de cada item, utilizou-se as seguintes unidades de medida, para área (m<sup>2</sup>), volume (m<sup>3</sup>) e metro linear (m), em seguida, multiplicou-se o valor encontrado por seu respectivo valor unitário, retirado do referencial de preços de obras e edificações DEINFRA-SC (2013) e SINAPI (2013), acrescidos de 25% de BDI (benefícios e despesas indiretas) em cada item, tendo como resultante o custo final de cada item.

Em seguida, realizou-se a elaboração do mesmo projeto arquitetônico em tecnologia Building Information Modeling (BIM), através do software de fluxo de trabalho BIM, Revit Architecture 2017 fornecido pela Autodesk, para o desenvolvimento do projeto em tecnologia BIM, foram seguidos todos os parâmetros construtivos utilizados no projeto desenvolvido em CAD, sendo que as dimensões disponibilizadas no arquitetônico e estrutural foram respeitadas de modo a retratar fielmente o que foi projetado anteriormente.

## **Seleção de dados para base comparativa**

Entre todos os itens obtidos através de cada metodologia aplicada para levantamento de quantitativos, foram selecionados somente os itens descriminados a seguir (Tabela 1). Optou-se pela utilização destes itens como base comparativa em virtude de que no projeto em análise estes são os únicos itens em que os valores de levantamento de quantitativos em uma metodologia convencional são obtidos através da leitura do projeto desenvolvido em CAD, e pelo fato de que seus projetos complementares, estrutural, elétrico e hidrossanitário foram desenvolvidos em softwares, que apesar de não serem BIM, já disponibilizam os respectivos quantitativos.

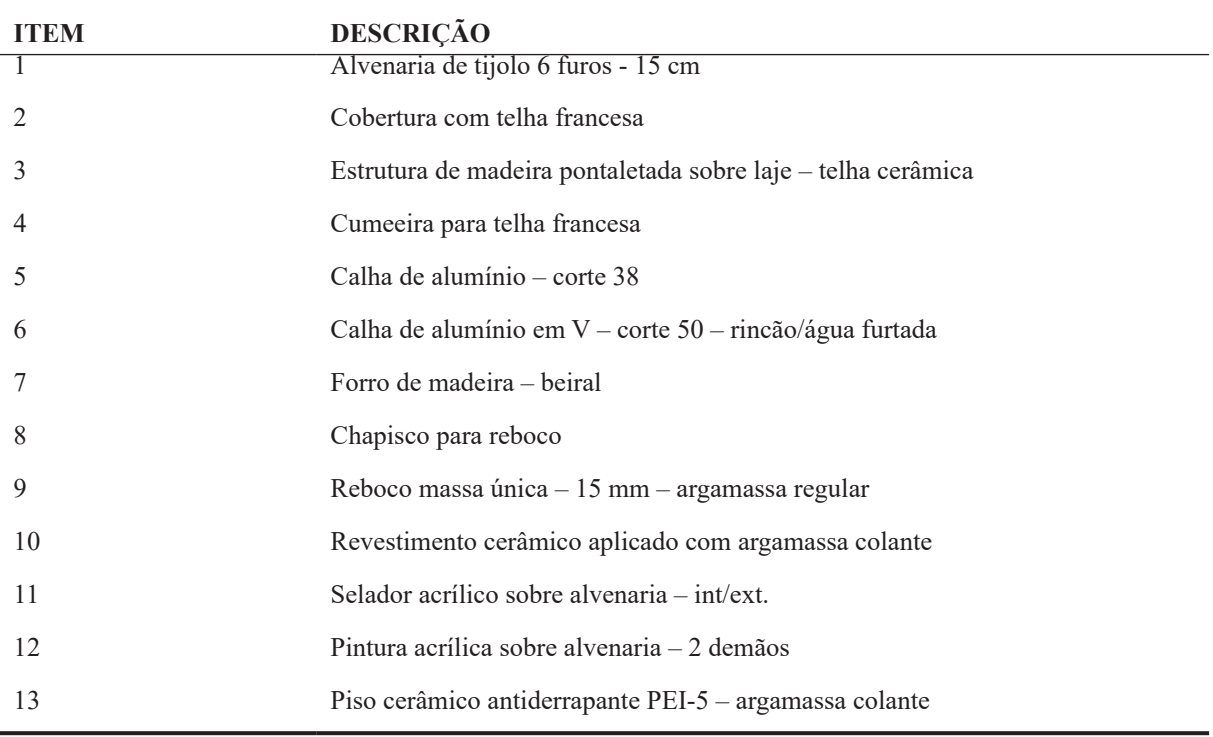

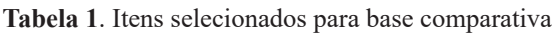

Fonte: Planilha orçamentária CEI Abelhinha Feliz

## **Levantamento de quantitativos pelo método convencional CAD**

Após serem selecionados os itens que comporão a base comparativa, identificou-se a necessidade de adaptação da planilha orçamentária da obra em questão. Isto pelo fato de que originalmente, o levantamento de quantitativos e a planilha orçamentária foram desenvolvidos pelo engenheiro responsável pela obra e nela estavam compreendidos dados oriundos da readequação e ampliação da Creche Municipal Abelhinha Feliz e, para tanto, como apenas será tratado de dados pertinentes à ampliação da referida obra, justifica-se esta necessidade. A seguir, na tabela Tabela 2, estão expostos os valores de quantidade de área (m<sup>2</sup>) e metro linear (m) de cada item, obtidos através do método convencional, seguidamente seu valor unitário (R\$), obtido em consulta ao referencial de preços de obras e edificações DEINFRA-SC (2013) e SINAPI (2013) e total (R\$) resultado da multiplicação entre quantidade e valor unitário.

| <b>Item</b>    | Descrição                                                       | Un.            | Quant. | Valor Unitário<br>(R\$) | Total (R\$) |
|----------------|-----------------------------------------------------------------|----------------|--------|-------------------------|-------------|
| 1              | Alvenaria de tijolo 6 furos $-15$ cm                            | m <sup>2</sup> | 317,28 | 39,71                   | 12.599,18   |
| $\overline{2}$ | Cobertura com telha francesa                                    | m <sup>2</sup> | 444,99 | 36,11                   | 16.068,58   |
| 3              | Estrutura de madeira pontaletada sobre laje - telha<br>cerâmica | m <sup>2</sup> | 444,99 | 70,45                   | 31.349,54   |
| 4              | Cumeeira para telha francesa                                    | m              | 66,26  | 16,30                   | 1.080,03    |
| 5              | Calha de alumínio – corte 38                                    | m              | 98,55  | 26,60                   | 2.621,43    |
| 6              | Calha de alumínio em $V$ – corte 50 – rincão/água<br>furtada    | m              | 12,68  | 40,22                   | 509,98      |
| 7              | Forro de madeira – beiral                                       | m <sup>2</sup> | 106,44 | 45,81                   | 4.876,01    |
| 8              | Chapisco para reboco                                            | m <sup>2</sup> | 995,64 | 4,45                    | 4.430,59    |
| 9              | Reboco massa única $-15$ mm $-$ argamassa regular               | m <sup>2</sup> | 995,64 | 17,15                   | 17.075,22   |
| 10             | Revestimento cerâmico aplicado com argamassa<br>colante         | m <sup>2</sup> | 144,45 | 30,31                   | 4.378,27    |
| 11             | Selador acrílico sobre alvenaria – int/ext.                     | m <sup>2</sup> | 821,83 | 5                       | 4.109,15    |
| 12             | Pintura acrílica sobre alvenaria $-2$ demãos                    | m <sup>2</sup> | 821,83 | 15,82                   | 13.001,35   |
| 13             | Piso cerâmico antiderrapante PEI-5 - argamassa<br>colante       | m <sup>2</sup> | 296,07 | 52,97                   | 15.682,82   |

**Tabela 2**. Itens selecionados, dados referentes à ampliação/método convencional aux. Por CAD

Fonte: Planilha orçamentária CEI Abelhinha Feliz

## **Levantamento de quantitativos pelo método BIM**

Nesta etapa, a partir do modelo gerado em BIM, o levantamento de quantitativos de materiais referente ao projeto em análise, foi obtido de forma ágil e precisa, em seguida os dados gerados foram separados, restando somente os itens que comporão o comparativo, a próxima etapa foi a elaboração da Tabela 3, expondo as quantidades de material (m²) e (m), seguidamente os valores unitários (R\$) praticados nesta tabela, serão os mesmos valores utilizados e praticados na composição de custos obtidos no referencial de preços de obras e edificações DEINFRA-SC (2013) e SINAPI (2013) no ano de 2013, e total (R\$) de cada obtido através da multiplicação destes dois fatores.

| <b>Item</b>    | Descrição                                                       | Un.            | Quant. | Valor Unitário<br>(R <sub>s</sub> ) | <b>Total</b><br>(R <sub>s</sub> ) |
|----------------|-----------------------------------------------------------------|----------------|--------|-------------------------------------|-----------------------------------|
| 1              | Alvenaria de tijolo 6 furos $-15$ cm                            | m <sup>2</sup> | 294,94 | 39,71                               | 11.712,07                         |
| 2              | Cobertura com telha francesa                                    | m <sup>2</sup> | 430,37 | 36,11                               | 15.540,66                         |
| 3              | Estrutura de madeira pontaletada sobre laje -<br>telha cerâmica | m <sup>2</sup> | 430,37 | 70,45                               | 30.319,57                         |
| $\overline{4}$ | Cumeeira para telha francesa                                    | m              | 62,89  | 16,30                               | 1.025,11                          |
| 5              | Calha de alumínio – corte 38                                    | m              | 94,35  | 26,60                               | 2.509,71                          |
| 6              | Calha de alumínio em $V$ – corte 50 – rincão/água<br>furtada    | m              | 11,72  | 40,22                               | 471,38                            |
| 7              | Forro de madeira – beiral                                       | m <sup>2</sup> | 100,45 | 45,81                               | 4.601,61                          |
| 8              | Chapisco para reboco                                            | m <sup>2</sup> | 976,64 | 4,45                                | 4.346,05                          |
| 9              | Reboco massa única - 15 mm - argamassa<br>regular               | m <sup>2</sup> | 976,64 | 17,15                               | 16.749,38                         |
| 10             | Revestimento cerâmico aplicado com argamassa<br>colante         | m <sup>2</sup> | 147,06 | 30,31                               | 4.457,39                          |
| 11             | Selador acrílico sobre alvenaria - int/ext.                     | m <sup>2</sup> | 827,15 | 5                                   | 4.135,75                          |
| 12             | Pintura acrílica sobre alvenaria - 2 demãos                     | m <sup>2</sup> | 827,15 | 15,82                               | 13.085,51                         |
| 13             | Piso cerâmico antiderrapante PEI-5 - argamassa<br>colante       | m <sup>2</sup> | 290,10 | 52,97                               | 15.366,60                         |

**Tabela 3**. Levantamento de quantitativos em BIM, dados referentes à ampliação

Fonte: Elaborada pelos autores (2016).

#### **Análise de influência**

Em análise ao conjunto de itens selecionados para base comparativa, identificamos que estes são responsáveis por 39% do valor total da ampliação, e devido ao fato, qualquer alteração no respectivo levantamento de quantitativos impacta diretamente sobre o total podendo alterálo tanto para mais quanto para menos. Veja a Tabela 4.

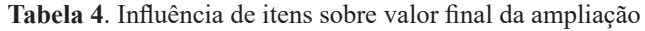

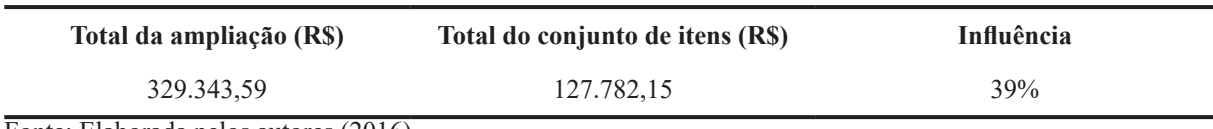

Fonte: Elaborada pelos autores (2016).

#### **Resultados e discussão**

O cruzamento dos dados obtidos de item para seu respectivo item através das duas metodologias aplicadas em um único projeto na etapa de levantamento de quantitativos teve por finalidade apresentar possíveis variações entre eles as quais estão expressas a seguir (Tabela 5).

| $\,1$          | Conv/CAD<br>BIM        | 317,28<br>294,94 | 12.599,18<br>11.712,07 | 7,57%     | 887,11   |
|----------------|------------------------|------------------|------------------------|-----------|----------|
| $\sqrt{2}$     | Conv/CAD<br>BIM        | 444,99<br>430,37 | 16.068,58<br>15.540,66 | 3,40%     | 527,92   |
| $\overline{3}$ | Conv/CAD<br>BIM        | 444,99<br>430,37 | 31.349,54<br>30.319,57 | 3,40%     | 1.029,97 |
| $\overline{4}$ | Conv/CAD<br>BIM        | 66,26<br>62,89   | 1.080,03<br>1.025,11   | 5,36%     | 54,92    |
| 5              | Conv/CAD<br>BIM        | 98,55<br>94,35   | 2.621,43<br>2.509,71   | 4,45%     | 111,72   |
| 6              | Conv/CAD<br>BIM        | 12,68<br>11,72   | 509,98<br>471,38       | 8,19%     | 38,60    |
| $\overline{7}$ | Conv/CAD<br>BIM        | 106,44<br>100,45 | 4.876,01<br>4.601,61   | 5,96%     | 274,40   |
| 8              | Conv/CAD<br>BIM        | 995,64<br>976,64 | 4.430,59<br>4.346,05   | 1,95%     | 84,54    |
| 9              | Conv/CAD<br>BIM        | 995,64<br>976,64 | 17.075,22<br>16.749,38 | 1,95%     | 325,84   |
| 10             | Conv/CAD<br><b>BIM</b> | 144,45<br>147,06 | 4.378,27<br>4.457,39   | $-1,77\%$ | $-79,12$ |
| 11             | Conv/CAD<br><b>BIM</b> | 821,83<br>827,15 | 4.109,15<br>4.135,75   | $-0,64%$  | $-26,60$ |
| 12             | Conv/CAD<br>BIM        | 821,83<br>827,15 | 13.001,35<br>13.085,51 | $-0,64%$  | $-84,16$ |
| 13             | Conv/CAD<br><b>BIM</b> | 296,07<br>290,10 | 15.682,82<br>15.366,60 | 2,06%     | 316,22   |

**Tabela 5**. Análise comparativa de itens

Fonte: Elaborada pelos autores (2016).

Em análise ao item 1, alvenaria de tijolo 6 furos – 15 cm, observou-se grande variação, resultado do provável não abatimento de seções de pilares, vigas e dimensões de esquadrias 7,57% em área, influenciando em uma redução de R\$ 887,11 no custo final do material.

Os itens 2 e 3, respectivamente, cobertura com telha francesa e estrutura de madeira pontaletada sobre laje – telha cerâmica, partilham do mesmo percentual cerca de 3,40% em área, o que os diferencia são os valores: R\$ 527,92 de variação para o item 2 e R\$ 1.029,97 para o item 3. Para o item 4, cumeeira para telha francesa, uma variação de 5,36% em metros em relação aos mesmos valores de itens obtidos através do método convencional, resultando em uma diferença de cerca de R\$ 54,92 em telhados, como o do projeto analisado constituído de quatro águas com inserção de mansarda em uma destas águas. As principais causas do levantamento impreciso é a falta de referência, como cotas que proporcionam à visualização de suas dimensões, e outro fator que pode gerar imprecisão e de que como geralmente as dimensões do telhado se encontram em projeto na forma de projeção horizontal, é necessário encontrar a área real do telhado através de cálculo, utilizando-se do fator de correção para a inclinação estabelecida em projeto, portanto, erros de leitura de projeto ou o uso de fatores de correção não correspondeste a inclinação resultam em imprecisões de área.

Os itens 5, Calha de alumínio – corte 38, com 4,45% e R\$ 111,72, item 6, Calha de alumínio em V – corte 50 – rincão/água furtada com 8,19% e R\$ 38,60 e item 7, Forro de madeira - beiral com 5,96% e R\$ 274,40 por serem componentes de acabamento da estrutura do telhado podem nesta ordem sofrerem dos mesmos erros ocorridos nos itens 2, 3 e 4.

Os itens 8 e 9 na devida ordem, chapisco para reboco e reboco massa única – 15 mm – argamassa regular, partilham da mesma variação percentual 1,95%, sendo que a única diferença entre eles são suas respectivas variações em reais, para o item 8 R\$ 84,54, e para o item 9 R\$ 325,84, esta diferença é decorrente da imprecisão do levantamento de quantidade do item 1, onde não abatimento de valores de seções dos elementos estruturais vigas e pilares, resulta em valores de alvenaria superiores aos que realmente serão utilizados no projeto, este valor impreciso de alvenaria em muitos casos é utilizado como base para quantificação de camadas subsequentes, resultando em valores elevados e imprecisos para os itens 8 e 9, considerando que na maioria dos casos uma parede de alvenaria necessita de acabamento, função realizada por chapisco e reboco.

Item 10, revestimento cerâmico aplicado com argamassa colante, variação de -1,77%, já na variação em R\$ deste item, ao contrário do que acontece nos anteriores, onde a área obtida no método convencional é maior do que em BIM, identificou-se maior valor em BIM, portanto, a diferença foi de R\$ 79,12, de BIM para convencional, sendo que esta pequena diferença de cerca de 2,61m² de área pode ser resultado de erros de análise de projeto ou erros de projeto, em que os mais comuns são erros de leituras de cota ou até mesmo a falta de cotas, referencias de níveis que indiquem a altura de aplicação da cerâmica, fazendo com que aconteçam erros entre a interpretação do projeto e a transição dos dados para o quantitativo.

 Itens 11e 12 respectivamente selador acrílico sobre alvenaria – int/ext. e pintura acrílica sobre alvenaria – 2 demãos, também partilham da mesma variação -0,64%, sendo que o que os diferencia, são suas variações em reais cerca de R\$ 26,60 para o item 11 e R\$ 84,16 para o item 12, variações em que os resultados em BIM foram maiores do que o resultado do método convencional, o que pode justificar esta variação neste item é o fato de ao quantificá-lo no método convencional utilizam-se somente as alturas internas de pé direito de parede como parâmetro de quantificação, esquecendo de que a altura da face externa de parede é maior, pois na parte externa não ocorre a intersecção de parede com laje forro, e que dependo da espessura da laje forro e tamanho da edificação pode resultar em uma grande parcela de área não contabilizada.

Item 13, Piso cerâmico antiderrapante PEI-5 – argamassa colante, 2,06% e R\$ 316,22 de variação, sendo que a provável causa desta variação é o fato de pilares coincidirem com área edificada de calçada, sendo os pilares envoltos pela mesma, e que ao quantificá-lo os valores de área de pilar não foram debitados da área total de calçada acarretando em maior área de aplicação de cerâmica.

Após a análise comparativa do projeto de ampliação do CEI Abelhinha Feliz, que buscou identificar possíveis variações na etapa levantamento de quantitativos através de duas metodologias aplicadas, sendo elas: a convencional com auxílio de CAD e através de tecnologia BIM. Em uma análise que levou em consideração o somatório dos valores dos itens que compõem cada metodologia. Resultou no método convencional auxiliado por CAD, o somatório de R\$ 127.782,15, sendo que a resultante do somatório realizado em BIM foi de R\$ 124.320,78, totalizando uma diferença entre os dois métodos de R\$ 3.461,37, cerca de 3% no custo total dos itens analisados (Tabela 6).

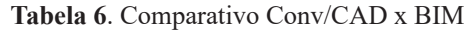

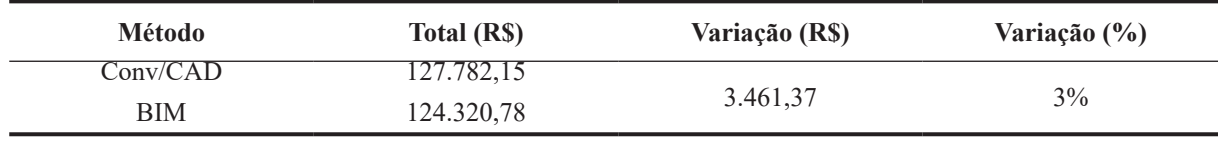

Fonte: Elaborada pelos autores (2016).

Em uma última análise realizada, buscou-se identificar o quanto a diferença de 3% entre as metodologias aplicadas culmina sobre o valor final da ampliação. Foi constatado que com o uso de tecnologia BIM houve uma redução de 1% no custo da ampliação da obra, sendo que este 1% reflete em R\$ 3.293,43 de economia de materiais. Com custo final reduzido para R\$ 326.050,16 (Tabela 7).

**Tabela 7**. Influência da metodologia sobre valor final

| Diferença entre métodos | <b>Influência</b> | <b>Economia</b> | Total          |
|-------------------------|-------------------|-----------------|----------------|
| $3\%$                   | 10/0              | R\$ 3.293,43    | R\$ 326.050,16 |

Fonte: Elaborada pelos autores (2016)

Através da análise realizada foram comparados dois métodos de levantamento de quantitativos de materiais em um único projeto, uma sendo em BIM e outra através do método convencional auxiliado por CAD, pode-se verificar que os dados fornecidos por BIM possuem alto grau precisão, em relação ao método convencional auxiliado por softwares CAD, outro fator importante e que merece destaque é que a partir dos dados fornecidos por BIM na etapa de levantamento de quantitativos, as perspectivas quanto à redução de custos tendem a aumentar. Na pesquisa realizada, foi identificado que com o uso BIM chegamos a uma redução de 1%, cerca de R\$ 3.293,13 no custo final da ampliação, tratando-se apenas de um pavimento térreo, e que essa porcentagem tenderia a aumentar caso o projeto analisado possuísse mais pavimentos, assim, consequentemente, os custos finais reduziriam, comprovando que o uso desta ferramenta pode sim contribuir em muito no setor da construção civil.

#### **Considerações finais**

Como todo processo, a concepção de uma edificação é composta por várias etapas, as quais devem ser minuciosamente executadas, onde detalhes, por menores que sejam, devem ser levados em consideração, buscando ao final do processo disponibilizar informações precisas e de grande confiabilidade.

A partir dos resultados obtidos, notou-se que com o uso de tecnologia BIM, seguindo todos os parâmetros e detalhes construtivos, os valores encontrados para cada item são fornecidos com alto grau de precisão, devido ao fato de que o modelo gerado em BIM da edificação busca retratar fielmente o que foi projetado e executado e a documentação vinculada a ele corresponde exatamente o modelo, sendo que no método convencional a quantificação de materiais todo o processo é realizado de forma manual, desta forma sujeita a equívocos, os quais podem se propagar por todo o processo, impactando diretamente em itens subsequentes, como exemplo podemos citar a imprecisão do dado área (m²) do item 1, obtido através do método convencional 7,57% a mais do que em BIM, o que pode justificar a variação aos itens subsequentes é a condicionante de que a área encontrada de alvenaria, na maioria dos casos necessita de acabamento, ou seja aplicação de chapisco e reboco, consequentemente, a imprecisão no valor de área de alvenaria afeta sistematicamente os valores das camadas subsequentes.

A quantificação de materiais através da tecnologia BIM é proveniente de um modelo gerado virtualmente, demandando maior esforço em sua elaboração, porém menos esforço para extração do quantitativo, conciliando agilidade e precisão, pois o modelo gerado serve como um banco de dados e toda documentação gerada através dele, retrata fielmente o projeto. No método convencional não acontece esta dinâmica, onde cada item deve ser mensurado individualmente.

Outro fato de grande importância é de que possíveis alterações no projeto em BIM são seguidas de atualizações instantâneas de todo conteúdo vinculado a ele, fato que não ocorre no método convencional, onde toda a atualização deve ser feita de maneira manual, apontando para um enorme ganho de produtividade.

A pesquisa demonstrou que a tecnologia BIM traduz os projetos em informações precisas e de qualidade, caracterizando-a como excelente ferramenta de concepção e gerenciamento de edificações, como demonstrado na etapa de quantificação de materiais, apresentando inúmeras vantagens com relação ao método convencional auxiliado por CAD. Outro ponto ao qual se deve enfatizar é que apenas foram analisados oito itens entre aos inúmeros itens que compõem uma edificação, sendo que a análise destes oito em BIM gerou uma porcentagem de 3% a menos de que os mesmos itens do método convencional, impactando diretamente sobre o custo final da edificação, portanto, se levarmos em consideração a quantificação de todos os itens em BIM, provavelmente obteríamos porcentagens muito mais elevadas em comparação ao método convencional auxiliado por CAD, trazendo inúmeras vantagens tanto para a empresa responsável pela elaboração do projeto e execução quanto para o cliente final, vantagens como maior qualidade e eficiência nos projetos, gerenciamento de todas as etapas da edificação, não só isso, mas também a capacidade de simular cada etapa e o que mais interessa a redução do custo final da edificação.

# **Referências**

ALVES, Celestino Maia Fradique; CARVALHO, Francisco Miguel Sarmento Trigueiros Rodrigues de; ROQUE, João Miguel Guimarães Fidalgo. **O que são os BIM?** Mestrado Integrado em Engenharia Civil. 2012. 16 f. Dissertação (Mestrado) – Curso de Engenharia Civil, Projeto Feup/ Despertar das Engenharias, Feup/ Faculdade de Engenharia Universidade do Porto, Porto, 2012.

CAIXA ECONÔMICA FEDERAL. **SINAPI**. 2013. Disponível em: <http://www.caixa.gov. br/poder-publico/apoio-poder-publico/sinapi/Paginas/default.aspx>. Acesso em: 28 maio 2017.

DEINFRA. **Referencial de preços de obras rodoviárias**. 2013. Disponível em: <http://www. deinfra.sc.gov.br/referencialDePrecos.do>. Acesso em: 28 maio 2017.

DIAS, Paulo Roberto Vilela. **Engenharia de custos**: uma metodologia de orçamentação para obras civis. 9. ed. Rio de Janeiro: Sindicato dos Editores de Livros, 2011.

MATTOS, Aldo Dórea. **Como preparar orçamentos de obras**: dicas para orçamentistas, estudos de caso, exemplos. São Paulo: Pini, 2006.

MIOTTO, Bruna Fiore; CROVADOR, Giulliana; MIOTTO, Patrícia Fiore. **Estudo comparativo entre quantitativos previstos e realizados em uma obra de construção civil em Curitiba-Paraná**. 2014. Trabalho de Conclusão de Curso. Universidade Tecnológica Federal do Paraná.

NETTO, Claudia Campos. **Autodesk revit architecture 2017**: conceitos e aplicações. São Paulo: Saraiva, 2017.

SANTOS, Adriana de Paula Lacerda; ANTUNES, Cristiano Eduardo; BALBINOT, Guilherme Bastos. Levantamento de quantitativos de obras: comparação entre o método tradicional e experimentos em tecnologia BIM. **Iberoamerican Journal of Industrial Engineering**, v. 6, n. 12, p. 134-155, 2015.

SABOL, Louise. **Challenges in Cost Estimating with Building Information**  Modeling. 2008. Disponível em: <https://pdfs.semanticscholar.org/ ec82/52eeb9aadca36f7d385c6125fa20e96983b2.pdf>. Acesso em: 28 maio 2017.

 $\overline{\mathcal{L}}$  , and the contribution of the contribution of the contribution of the contribution of the contribution of the contribution of the contribution of the contribution of the contribution of the contribution of the Artigo recebido em 30/05/17. Aceito em 10/07/17.